AQS Introductory Course for New Users – Retrievals

> AQS Conference, June 7, 2010 Colorado Springs, CO

## AQS Overview

### We Will Cover

- What AQS Is
- Where it Comes From
- The Types of Information it Contains
- How it Stores this Information

## What is AQS?

- EPA's Oracle Database Application used to store Ambient Air Quality Data
- Centralizes the Location of Data
  - Used to Determine if areas are Meeting Air Quality Standards
  - Used by Universities and Institutes to Perform Health Studies

## Origins of Air Regulations & AQS

• SAROAD (1970 – 1985) - - Storage And Retrieval Of Air Data - - Created in Response to the 1970 Clean Air Act

• AIRS – AQS (1985 – 2000) - - Aerometric Information Retrieval System - - Stored Ambient Air Quality Data (Air Quality Subsystem) as well as Point Source Emission Data

• AQS (2000 – Present) - - Air Quality System - - Contains Ambient Air Quality Data and Quality Assurance Information

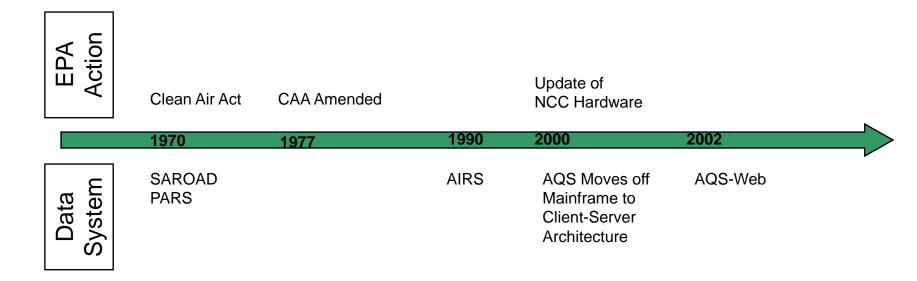

### How Does AQS Fit in the Big Picture?

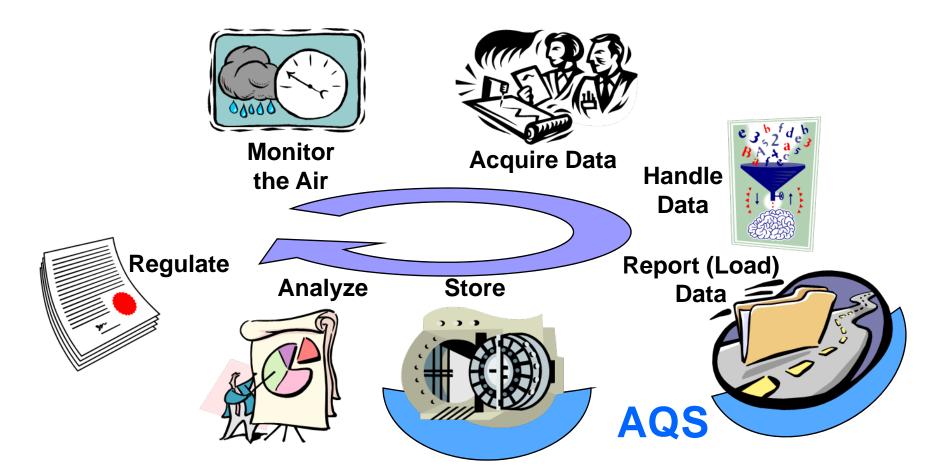

### What makes up what we call "AQS"?

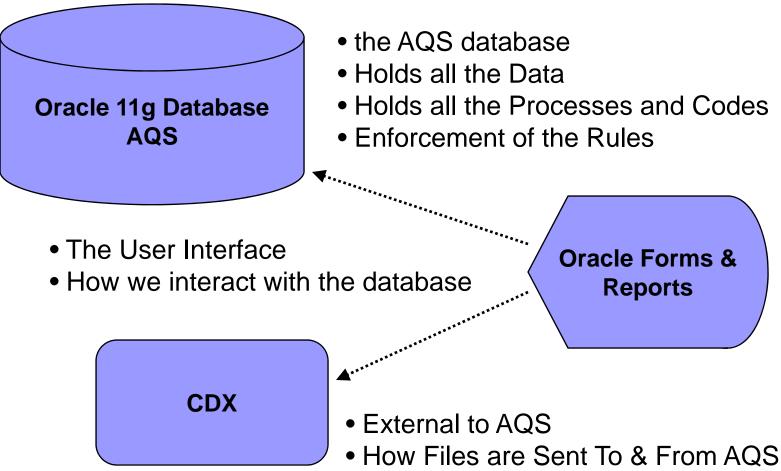

### Types of "Core" Data in AQS

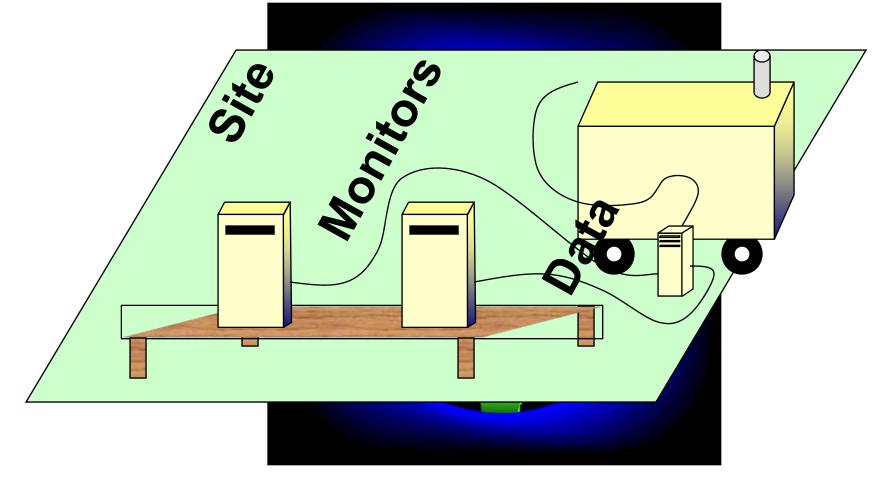

## Information in AQS

The AQS database can be considered to have four fundamental types of data:

### Sites

Information about monitoring locations

Monitors

Information about how measurements are taken

Detail Data

Measurements, Summaries, and QA information

### Reference Data

Extra information about the data in AQS

Codes used to identify States, Counties, Tribal Lands, Pollutants, etc.

### AQS Data at a Glance

| Type of Data             | # of records |
|--------------------------|--------------|
| Raw data (2005)          | 81,000,000   |
| Site                     | 18,000       |
| Monitor                  | 227,000      |
| Quarterly Summary (2005) | 304,000      |
| Annual Summary (2005)    | 115,000      |
| Precision (2005)         | 197,000      |
| Accuracy (2005)          | 18,000       |

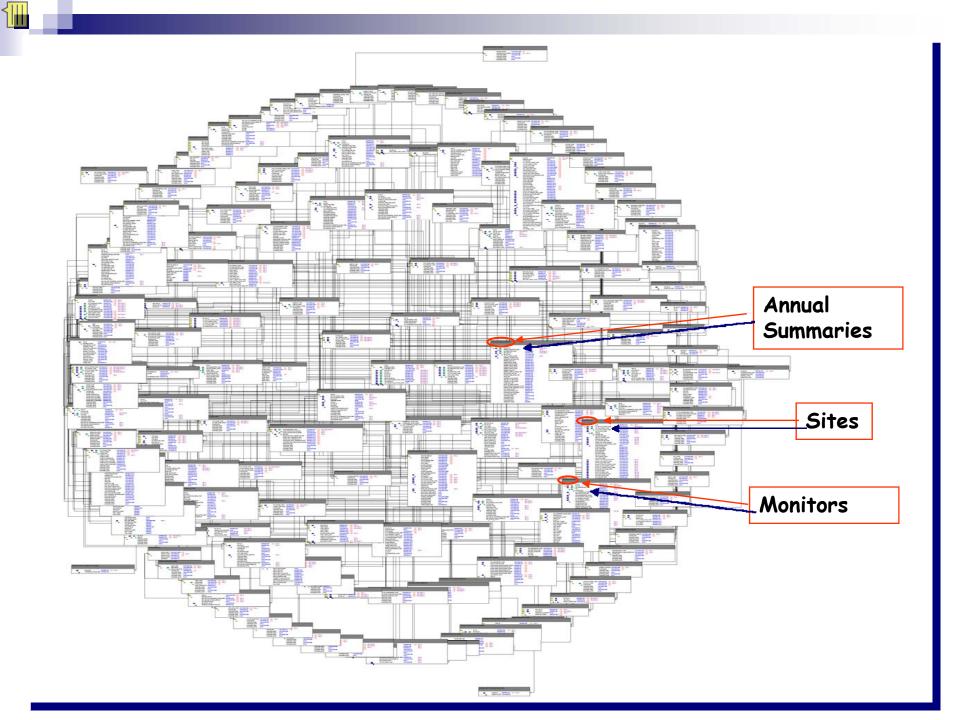

### AQS Site and Monitor Data Model

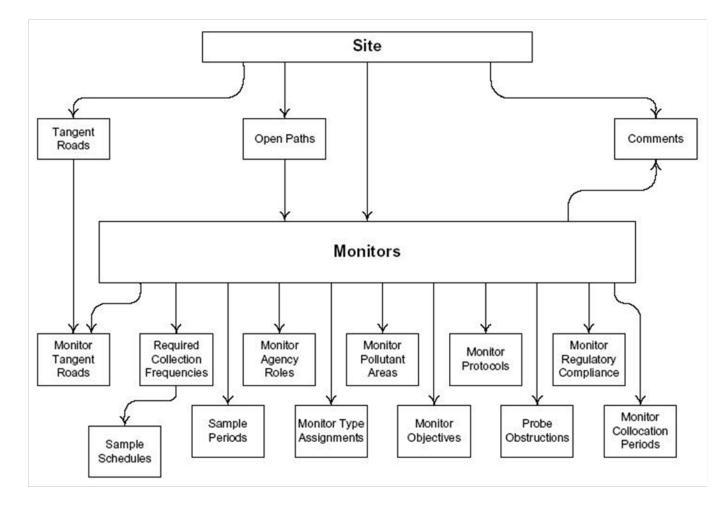

### AQS Data Model – Sample Data

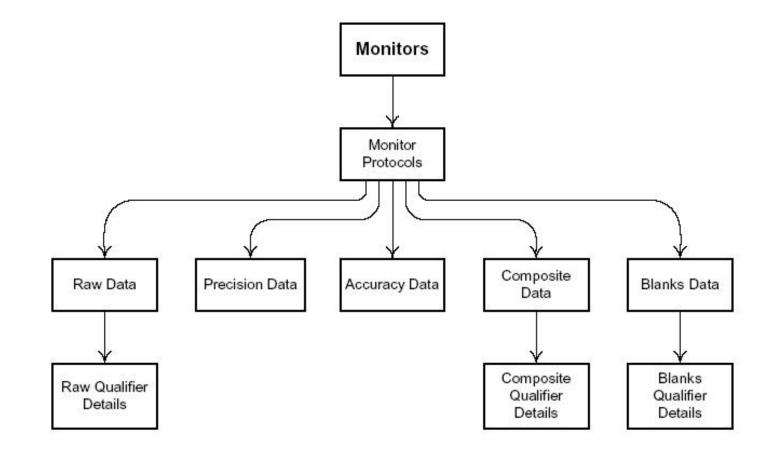

### AQS Data Model – Summary Data

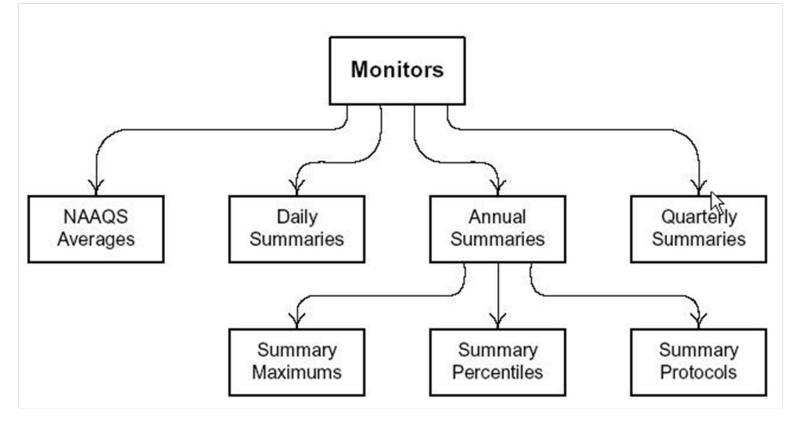

### AQS Reference Data

- Lots of "Extra" Information about the Data in AQS
  - Codes used for Descriptions
  - Standard Codes Used where Available
- Codes are Used to Identify
  - □ States, Counties, Tribal Lands
  - Pollutants, Sample Lengths
  - □ etc...

### Examples of Commonly Used Codes

- Parameter Codes
  - □ Ozone = 44201
  - $\square$  NO<sub>2</sub> = 42602
  - $\square$  NO<sub>2</sub> = 42401
  - □ CO = 42101
  - $\square PM_{2.5} = 88101$
  - □ Lead = 14128
- Units of Measure
  - $\Box 001 = \mu g/m^3$
  - □ 007 = Parts per Million
  - □ 008 = Parts per Billion

- Collection Frequency Codes
  - $\Box$  1 = Every Day
  - $\Box$  3 = Every 3<sup>rd</sup> Day
  - $\Box$  6 = Every 6<sup>th</sup> Day
- Duration Codes
  - □ 7 = 24 Hours
  - □ 1 = 1 Hour
  - $\square$  W = 8-Hour Running Avg.\*
  - $\Box$  X = 24-Hour Block Avg.\*
  - $\Box$  Y = 3-Hour Block Avg. \*
  - \* AQS Generated Durations

## Putting The Core & Reference Information Together

An Ozone (44201) Monitor in Wake County(183), North Carolina (37) May be Represented as

**□ 37-183-**0001-44201-1

A PM10 (81102) Monitor for the St. Regis Band of Mohawk Indians of New York (007) May be Represented as

□ TT-007-1234-81102-1

## AQS changes to meet regulatory needs

### Exceptional Event Rule (EER)

- The Federal Regulations (40 CFR Part 50.14) allow Ambient Air Quality Measurements that are Exceedances or Violations of the National Ambient Air Quality Standards (NAAQS) that are <u>caused</u> by an "Exceptional Event" to be excluded from Attainment demonstrations.
- Was implemented in AQS in March 2010
- □ Refer to AQS Exceptional Event Tutorial

## AQS Process for EER

- 1) Reporting Agency identifies data affected by an exceptional event
- 2) Reporting Agency flags the data in AQS (online or batch)
- 3) Reporting Agency enters the Exceptional Event Description in AQS (must be done online)
- Reporting Agency associates the data in AQS with the Exceptional Event (must be done online)
- 5) EPA Regional Office either concurs or denies exclusion
- 6) Affects AQS Summaries & Reports

## AQS - Exceptional Data Types

 AQS computes summaries (daily, quarterly, and annual) that either include or exclude the flagged data and labels each summary with an "Exceptional Data Type"

| Exceptional Data Type | <u>Result</u>                                          |
|-----------------------|--------------------------------------------------------|
| 0                     | No data has been flagged                               |
| 1                     | The summary excludes all flagged data                  |
| 2                     | The summary does not exclude any data                  |
| 5                     | The summary excludes regionally concurred flagged data |

□ Why do we bring this up here? Be aware of these different summaries when you do your retrievals.

## Multiple pollutant standards

Annual summaries — can have more than one annual summary record for a Monitor ID and year due to multiple Pollutant Standards.

### Applicable pollutant standards in AQS:

- > Ozone 8-hour 2008, Ozone 1-hour Daily 2005, Ozone 8-hour 1997
- > SO2 24-hour 1971, SO2 3-hour 1971, SO2 Annual 1971
- NO2 Annual 1971
- > CO 8-hour 1971, CO 1-hour 1971
- Lead Quarterly 1978
- PM10 24-hour 2006
- > PM2.5 24-hour 2006, PM2.5 Annual 2006

Be aware of multiple pollutant standards when you do your retrievals.

### Put it into practice - Exercise 1.1

1. Name the 4 Categories of Data in AQS:

2. How do you Uniquely Define a Site in AQS? How About a Monitor?

3. What Would a Summary Record with a Duration Code of "W" and a Parameter Code of "44201" Represent?

## Introduction to AQS Standard Reports

## How to get the information -Reports

- Site / Monitor Metadata
- Detail Data Reports
  - "Raw" Data
  - Extraction Reports
- Summary Data
- Precision & Accuracy Data
- Raw Data Qualifier
- Data Certification

## Site & monitor reports

#### Site metadata

- □ Location, nearby streets
- Open Path Set Up
- □ Which PM<sub>2.5</sub> Monitor is the Primary Monitor

#### Monitor metadata

- How a given pollutant is measured
- Sampling length
- □ Monitoring frequency
- □ Agencies responsible for the monitor and analysis
- □ Monitoring objectives
- □ Collocation information

### Detail data reports

- " "Raw" data from AQS
  - Can import information into spreadsheet for further processing
- Extraction reports
  - Provide data in AQS transaction format with insert, delete or update codes
  - Useful for duplicating and reloading data (especially site/monitor)
- AMP500 Extract Site/Monitor Data
- AMP501 Extract Raw Data
- AMP502 Extract Precision and Accuracy Data
- AMP503 Extract Blanks Data

### Summary data reports

Contains the calculated summary values from AQS

- Multi-hour Averages (e.g. 8-hour running average)
- Daily Summaries
- □ Site Summaries (PM<sub>2.5</sub> and Lead Only)
- Quarterly Summaries
- □ Annual Summaries
- □ Site Annual Summaries (PM<sub>2.5</sub> and Lead Only)

### Precision and accuracy data reports

#### Audit Data (Precision and Bias Data)

- 1-Point Quality Control
- Annual Performance Evaluations
- Flow Rate Verifications
- Semi-Annual Flow Rate Audits
- Collocation information
- Performance Evaluation Program (PEP)
- Single and collocated monitor precision checks
- AMP255 Data Quality Indicator
- AMP250 P/A Raw Data Report
- AMP246 Precision Report

### Raw Data Qualifier report

- Lists all the raw data points that have been flagged with qualifiers
  - Null data code qualifiers
  - Quality assurance qualifiers
  - Exceptional event qualifiers
    - Includes any Regional Office concurrence information
  - AMP360 Raw Data Qualifier Report

### Data certification reports

These are required to be submitted to EPA for the data certification process.

#### 1) AMP450 - Quick Look Criteria

for CO, NO2, SO2, ozone, lead, PM10, PM2.5 – choose "Include Events"

2) AMP450NC - Quick Look All

for all other pollutants

3) AMP255 - Data Quality Indicator

# Current winners of the popularity contest

- 1) AMP350 Raw Data
- 2) AMP430 Data Completeness
- 3) AMP450NC Quicklook All Parameters
- 4) AMP450 Quicklook Criteria Parameters
- 5) AMP501 Extract Raw Data
- 6) AMP255 Data Quality Indicator
- 7) AMP250 P/A Raw Data
- 8) AMP430 Data Completeness

### New reports we expect will be popular

### 1) AMP480 - Design Values Report

Will generate the statistics used for NAAQS determinations.

Also allows the 1) assessment of the effect of exceptional event flagging on Design Values, and 2) the assessment of attainment issues based on partial data.

### 2) AMP360 - Raw Data Qualifier Report

Provides list of all raw data flagged with any qualifier code, including an exceptional event qualifier, and the status of any concurrence indicators set by the Regional Office.

AQS User Interface – getting to AQS & getting around in AQS

## Access AQS – Registration & start-up

### Registration process

Need user ID and password

http://www.epa.gov/ttn/airs/airsaqs/registration.htm

- Read-only access is granted to all
- Update access is available only to authorized users
- AQS Web Application
  - Initial setup required

http://www.epa.gov/ttn/airs/airsaqs/aqsweb

### Access AQS

| 💁 Logon                |  |
|------------------------|--|
|                        |  |
|                        |  |
| Username: your user ID |  |
| Password:              |  |
| Database: aqsprod      |  |
| Connect Exit           |  |
|                        |  |

The Air Quality System (AQS) is a United States Environmental Protection Agency (EPA) computer system which may be accessed and used for authorized purposes only. Unauthorized access or use of this computer system may subject violators to criminal, civil, and/or administrative action. All information on this computer system may be monitored, recorded, read, copied, and disclosed to and by authorized personnel for official purposes, including law enforcement. Access or use of this computer system by any person, whether authorized or unauthorized, constitutes consent to these terms. AQS is exclusively for the use of federal, State, Territorial, and Tribal environmental agency employees and their delegatees working in their official capacities.

Username = 3-character ID obtained through the registration process Password = your personal password Database = "aqsprod"

Today only, Username = 3-character ID provided by instructor Password = provided by instructor Database = "aqstrng"

### **User Interface Parts**

- Forms: Presents information to user and accepts input.
- Reports: Presents formatted data for printing (reports) or input by other software (workfiles)
- Menus: Allow selection of AQS Form or execution of specific action
- Icons: Allow execution of a specific action

#### Forms:

Forms are the primary way that you interact with AQS.

□ They provide a way for you to enter data:

|       | State Code    | e 📃                    |                                 |        |          |                 |
|-------|---------------|------------------------|---------------------------------|--------|----------|-----------------|
| 🗆 The | y disp        |                        | North Carolina                  | red da | ata:     |                 |
| 🗆 The |               |                        |                                 | low yc | ou to re | equest actions: |
| 🗆 The | ey ofte       | n hav                  | e Lists of Valu                 | ues (L | OVs):    |                 |
|       | State<br>Code | Valid values<br>Find % | for State Code                  |        | ×        |                 |
|       | LOV           | State Code<br>01<br>02 | State Name<br>Alabama<br>Alaska |        | State A  |                 |
| -     | U             | 04                     | Arizona                         |        | AZ       |                 |

# Form Types (1) Some forms are designed to display only one record at the time:

| 🙀 Maintain Site (National           | Air Data Group)          |                         |                        |                 |                         | _ 🗆 🗙     |
|-------------------------------------|--------------------------|-------------------------|------------------------|-----------------|-------------------------|-----------|
| Basic Site Data Additional          | Site Data Agency Rol     | es Tangent Roads        | Open Paths             | Comments        | Primary Monitor Periods |           |
| Site Identification                 |                          |                         |                        |                 |                         |           |
| State Code 37<br>County Code 183    | North Carolina           |                         |                        | Site Id 0002    | Status Ind              | Р         |
| - User Coordinates                  |                          |                         |                        |                 |                         |           |
| Horizontal Datum                    | NAD27                    | Latitude 35.7886        | 11                     | Longitude -78.6 |                         |           |
| UTM Zone                            |                          | UTM Easting             |                        | UTM Northing    | Lookup                  | Geography |
| Standard Coordina                   | t <b>es: Datum</b> WGS84 | Lat                     | itude 35.7             | 88701           | Longitude -78.678       | 628       |
| Horizontal Metho                    | d 027                    | UNKNOWN                 |                        |                 |                         |           |
| Horizontal Accurac<br>(Meters)      | <b>y</b> 10              | Source Map Scale        | (Non-GPS)              | 4000            |                         |           |
| Vertical Measur<br>(Meters)         | e 111                    | Vertical Accu<br>(Meter | <b>JFacy</b> 10<br>(S) |                 | Vertical Datum UNKN     |           |
| Vertical Metho                      | d 000                    | UNKNOWN                 |                        |                 |                         |           |
| Street Addres                       | 1914 PARK DR CAM         | ERON VILLAGE            |                        |                 |                         |           |
| Land Use Typ                        | RESIDENTIAL              |                         | Location Se            | tting URBAN AND | CENTER CITY             |           |
| City Cod                            | e 55000                  | Raleigh                 |                        |                 |                         |           |
| Urban Area Cod                      | e 6639 📃 RALE            | IGH, NC                 |                        |                 | _                       |           |
| AQCR Cod                            | e 166                    | EASTERN PIEDMON         | IT                     |                 |                         |           |
| Site Established Data<br>(YYYYMMDD) | e 19720101               | Time Z                  | one Name 🛛             | EASTERN         |                         |           |
|                                     |                          |                         |                        | Check Corr      | pleteness Create N      | Ionitor   |

## Form Types (2)

# Other forms allow you to view/edit multiple records at the same time:

| 🧱 Maintain  | Blanks | s Di  | ata (N | Vati  | ional A | ir C | Data Gro | up)   | )    |    |     |      |    |         |     |          |     |         |      |      |            |                                       |
|-------------|--------|-------|--------|-------|---------|------|----------|-------|------|----|-----|------|----|---------|-----|----------|-----|---------|------|------|------------|---------------------------------------|
|             |        | :<br> | State  | Ŧ     | Cour    | nty  |          | 5     | Site |    | P   | aram | et | er<br>T | POO | ;<br>    |     | Begin I | Date | e Er | nd Date    |                                       |
|             |        |       | мон    | 4IT ( | OR      |      |          |       |      |    |     |      | 1  | PROTO   | CO  | L        |     |         |      |      | BLANKS DAT | A                                     |
|             | State  | C     | ounty  | ٢.    | Site ID | Pą   | ramete   | r , I | РОС  |    | Met | thod |    | Unit    |     | Duration | Mdl | Date    | Т    | ïme  | Blank Type | Blank Value                           |
| 🔺 state O6d | 8      | -     |        | *     |         | •    |          | •     |      | -  |     |      | -  |         | -   |          | •   |         |      |      |            |                                       |
|             |        | ~     |        | Ψ.    |         | w.   |          |       |      | Ψ. |     |      | ×. |         | w.  |          | ·   |         |      |      |            |                                       |
|             |        | ~     |        | Ψ.    |         | w.   |          | Υ.    |      | Ψ. |     |      | Ψ. |         | Ψ.  |          | *   |         |      |      |            |                                       |
|             |        | × [   |        | w.    |         | v.   |          | 7     |      | Ψ. |     |      | Ψ. |         | w.  |          | Y   |         |      |      |            |                                       |
|             |        | ~     |        | w.    |         | w.   |          | Υ.    |      | Ψ. |     |      | ¥. |         | w.  |          | Ψ   |         |      |      |            |                                       |
|             |        |       |        | w.    |         | Ψ.   |          | 1     |      | Ψ. |     |      | Ψ. |         |     |          | Y   |         |      |      |            |                                       |
|             |        | ÷.    |        | w.    |         | Ψ.   |          | Υ.    |      | Ψ. |     |      | Ψ. |         | w.  |          | ·   |         |      |      |            |                                       |
|             | i — i  | -     |        | w.    |         | w.   |          | -     |      | -  |     | T    | Ψ. |         | w.  |          | Y   |         |      |      |            | ii                                    |
|             |        |       | _      |       | _       |      |          |       |      |    | lí— | -1   |    |         |     |          |     |         | _    |      |            | i i i i i i i i i i i i i i i i i i i |

#### AQS Login Form

| a Logon                                                                                                    |  |
|----------------------------------------------------------------------------------------------------|--|
|                                                                                                    |  |
|                                                                                                    |  |
| Username: T50                                                                                                    |  |
|                                                                                                    |  |
| Password:                                                                                                    |  |
| Database: LMTEST                                                                                                    |  |
| Connect Exit                                                                                                    |  |
|                                                                                                    |  |
| The Air Quality System (AQS) is a United States Environmental Protection Agency (EPA) computer system                                                                                                    |  |
| which may be accessed and used for authorized purposes only. Unauthorized access or use of this computer                                                                                                    |  |
| system may subject violators to criminal, civil, and/or administrative action. All information on this computer<br>system may be monitored, recorded, read, copied, and disclosed to and by authorized personnel for                   |  |
| official purposes, including law enforcement. Access or use of this computer system by any person, whether                                                                                                    |  |
| authorized or unauthorized, constitutes consent to these terms. AQS is exclusively for the use of federal, State,<br>Territorial, and Tribal environmental agency employees and their delegatees working in their official capacities. |  |

## AQS Menus (1)

- Allow you to access specific AQS Forms
- The AQS Main Menu allows access to all forms that are part of AQS:

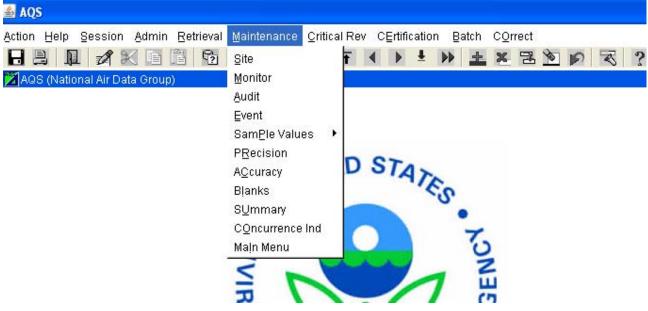

## AQS Menus (2):

Once a form has been selected, a menu specific to that form is displayed:

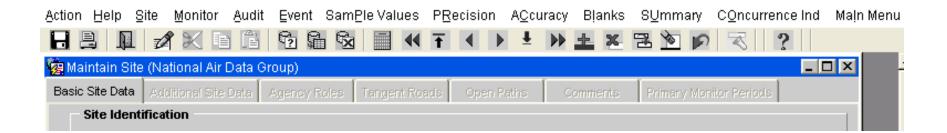

#### AQS Menus (3): The Action Menu lets you request specific

operations:

| Action Help Se         | ession <u>A</u> dmin <u>R</u> e | trieval <u>M</u> aintenance ( | <u>C</u> t |
|------------------------|---------------------------------|-------------------------------|------------|
| <u>S</u> ave F         | 10 🔒 🛅                          | ° 🖬 🖄 📄                       | -          |
| <u>R</u> ollback B     | Esc 🚽 up)                       |                               |            |
| <u>C</u> lear All S    | Esc up)<br>Shift+F7             |                               |            |
| Print Screen           | Shift+F8                        |                               |            |
| Main Menu              |                                 |                               | Notice     |
| Exit C                 | trl+q                           |                               | Shortcut   |
| -                      |                                 | n, n                          | Keys       |
| ⊑dit                   | •                               | ~                             |            |
| Query                  | •                               |                               |            |
| Block                  | <b>≻</b>                        | m                             |            |
| Record                 | Previou                         | s Shift+Up                    |            |
| Eield                  | Next                            | Shift+Down                    |            |
| Help                   | Scroll U                        | Jp Page Up                    | ſ          |
| ⊡eip<br>Window         | Scroll D                        | )own Page Down                |            |
|                        | <br>                            | ecord                         |            |
| Tribal Mode O <u>n</u> | Last Re                         |                               |            |
| Tribal Mode Off        |                                 |                               | -          |
|                        | ļnsert                          | F6                            | 0          |
|                        | <u>R</u> emov                   | e Shift+F6                    | н          |
|                        | Lock                            |                               |            |
|                        | Duplica                         | ite F4                        |            |
|                        | Clear                           | Shift+F4                      |            |

#### AQS Icons:

#### AQS Icons allow you to request actions from the Action Menu:

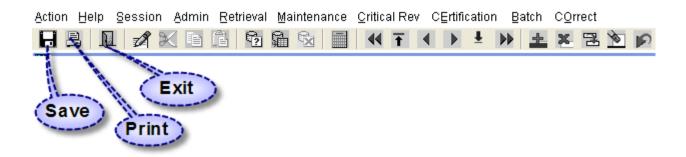

#### (Other icons will be covered later)

## Logging off AQS

- Select Exit from the Action Menu or
- Click on the Exit Icon I or
- Click on the red at the top right corner of the window.

# Browsing Data in AQS

#### What Can I Browse?

#### Reference Information

- Codes Used in the System
- Seasonal Definitions
- Data Supplied to AQS in Small Groups of Information
  - Site
  - Monitor
  - Sample Data
  - Summary Data

#### Where Do I Start?

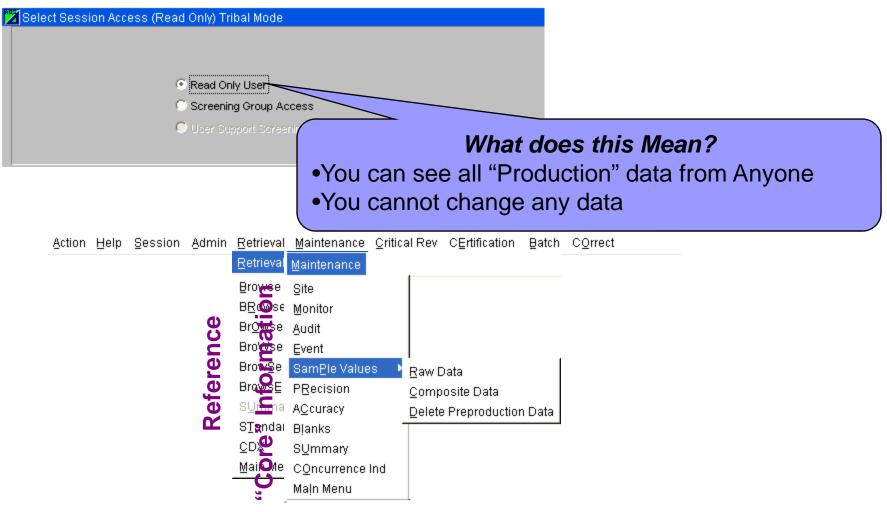

#### What's the big picture?

- Select the Type of Data you Want
- Get Only the Records You Need by Specifying Filters
- Execute the Query
- Scroll Through the Records

#### How Do I Do That?

Select the Type of Data you Want

County Code

Specify Filters to limit the Records you get

Tribal Code

State Code 01

Site ID

Parameter Code 4

44201

POC

Execute the Query

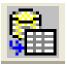

Scroll Through the Records

#### <u>R</u>etrieval

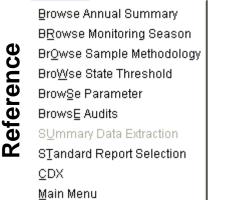

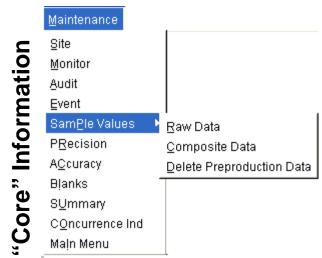

## Forms Terminology

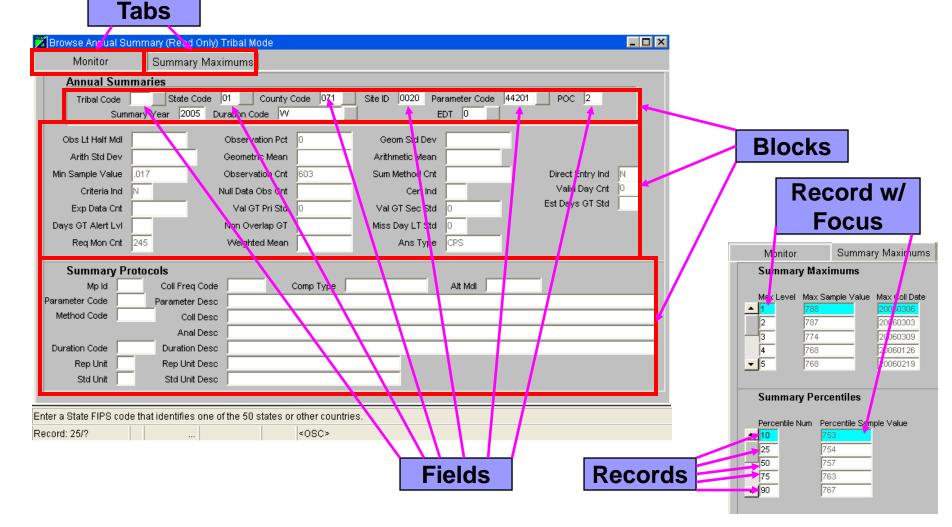

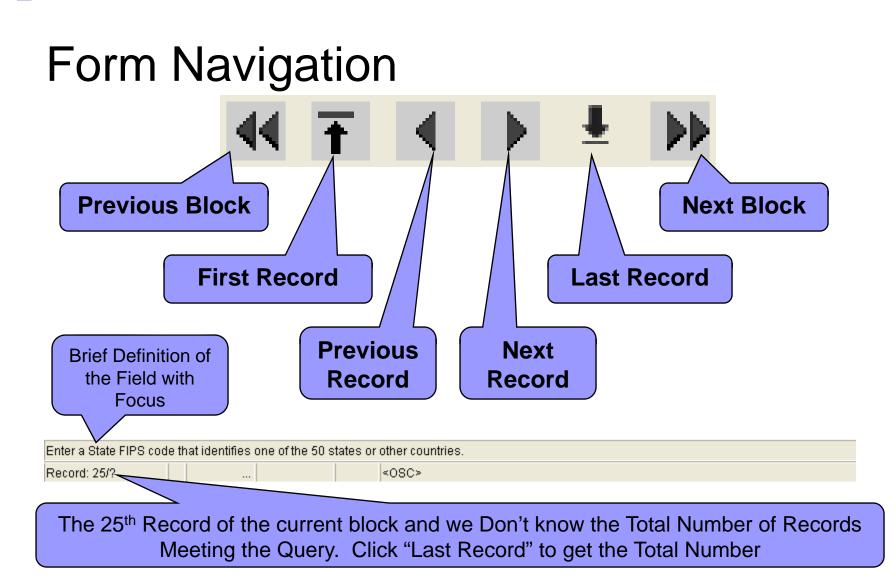

Put it into practice

#### Do Exercise 1.3

# AQS Reports

#### **General Issues**

#### Specify selection criteria!

- Do NOT run reports without providing selection criteria to limit your results
- □ The selection criteria are the major portion of the criteria set
- Too broad selection criteria and your report can time-out before finishing
- Almost all reports require a date range
- Do not use IE window that started AQS for any other purpose. If not blank gray, reports will not run properly
- Sort Order and Report Options
  - □ available on reports where data structure allows
  - Report Options may allow the selection of "Applicable Standard" or "Events Processing"
- Oracle provides output in several formats
  - □ PDF generally most reliable
  - □ workfiles can be used to import into a spreadsheet

#### Where are the Reports?

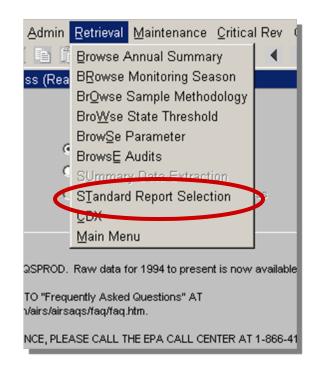

#### Choose a report

- From the Retrieval → Criteria Set tab
- In Report Code field, use the drop down menu to see the Report options
- All the available AQS reports are listed in alphabetical order
- The "AMP" terminology is a hold-over from past AQS versions

|              |                              | Maintenance Critical Rev CErtification |                                 |        |
|--------------|------------------------------|----------------------------------------|---------------------------------|--------|
|              | port Criteria Selection (Rea |                                        | 1                               |        |
| Criteria Set | Monitor Selection            | Area Selection Sort Order              | Report Options Retrieve Reports |        |
| Criteria Set |                              | Desc Desc                              |                                 |        |
| Owner ANC    | SHATAS                       | Type PRIVATE                           |                                 |        |
| Report Code  | AMP450                       | Reput Name QUICKLOOK CRITERIA PARA     | METERS                          |        |
|              | Run Online                   | Report Outputs                         |                                 | and it |
|              |                              | REPORT                                 | Print Format PDF                | *      |
|              | C Send via Email             | Г                                      |                                 |        |
|              | C Send to CDX                | Г                                      |                                 |        |
| Report Sele  | ction Mode                   |                                        |                                 |        |
|              | Monitor Selection(detail)    |                                        |                                 |        |
|              | C Area Selection             |                                        |                                 |        |
|              | Gane                         | erate Report CDX to                    | Retrieve Batch Reports          |        |
|              | Gene                         |                                        | Remeve Datch Reports            |        |
|              |                              |                                        |                                 |        |
|              |                              |                                        |                                 |        |
|              |                              |                                        |                                 |        |
|              |                              |                                        |                                 |        |
|              |                              |                                        |                                 |        |

#### **Report options**

#### Select:

#### Run Online

- Send via Email
- □ Send to CDX

| 🛃 AQS                                                                                                    |     |
|----------------------------------------------------------------------------------------------------|-----|
| Action Help Session Admin Retrieval Maintenance Critical Rev CErtification Batch COrrect                           |     |
|                                                                                                    |     |
| 😰 Standard Report Criteria Selection (Read Only) AMP450                                                            | 1 × |
| Criteria Set Monitor Selection Area Selection Sort Order Report Options Retrieve Reports                           |     |
| Criteria Set Desc                                                                                                  |     |
| Owner ANGIE SHATAS Type PRIVATE                                                                                    |     |
| Report Code AMP450 Report Name QUICKLOOK CRITERIA PARAMETERS                                                       |     |
| Report Outputs       Image: Constraint of the second via Email         Report Outputs       Print Format       PDF |     |
| C Send to CDX                                                                                                    |     |
| Report Selection Mode                                                                                              |     |
| Monitor Selection(detail)                                                                                          |     |
| C Area Selection                                                                                                   |     |
| Generate Report CDX to Retrieve Batch Reports                                                                      |     |
| Obrie Report                                                                                                    |     |
|                                                                                                    |     |
|                                                                                                    |     |
|                                                                                                    |     |
|                                                                                                    |     |
|                                                                                                    |     |
| Jser-assigned name used to distinguish saved criteria sets.                                                        |     |
| Record: 1/1 List of Valu <0SC>                                                                                     |     |

#### Report output – decide on format

| Report Code | MP450                                       | Report Name 🧴 | UICKLOOK CRITERIA PARA               | METERS                 |  |
|-------------|---------------------------------------------|---------------|--------------------------------------|------------------------|--|
| 0<br>6<br>0 | Run Online<br>Send via Email<br>Send to CDX |               | Report Outputs<br>REPORT<br>WORKFILE | Print Form<br>File Nam |  |

- Run Online
  - displays in browser window; save from browser window
  - pdf version opens automatically in Adobe Acrobat

#### Send via Email

- Email delivery of report as a link
- □ specify File Name

#### Send to CDX

- □ Separate CDX transfer of report
- □ specify File Name
- With web delivery, there is no appreciable difference in the cost of delivery between online and batch reports

#### Report output – caveat on TEXT output

| د مرد مرد مرد مرد مرد مرد مرد مرد مرد مر                                                 |                                     |
|------------------------------------------------------------------------------------------|-------------------------------------|
| Action Help Session Admin Retrieval Maintenance Critical Rev CErtification Batch COrrect |                                     |
|                                                                                          |                                     |
| 🙀 Standard Report Criteria Selection (Read Only) AMP450                                  |                                     |
| Criteria Set Monitor Selection Area Selection Sort Order Report Options Retrieve Repo    | iorts                               |
| Criteria Set Desc                                                                        |                                     |
| Owner ANGIE SHATAS Type PRIVATE                                                          |                                     |
| Report Code AMP450 Report Name QUICKLOOK CRITERIA PARAMETERS                             |                                     |
| Report Outputs                                                                           | TEXT - Not recommende               |
| © Run Online                                                                             |                                     |
| C Send via Email                                                                         |                                     |
| C Send to CDX                                                                            | Report Formats                      |
|                                                                                          |                                     |
| Report Selection Mode                                                                    | Find %                              |
|                                                                                          | Format Description<br>PS Postscript |
| C Monitor Selection(detail)                                                              | HPL HP Printer Language             |
| C Area Selection                                                                         | PDF Adobe Portable Document Format  |
| Generate Report CDX to Retrieve Batch Reports                                            | HTML Hyper Text Markup Language     |
|                                                                                          | RTF Rich Text Format                |
|                                                                                          |                                     |
|                                                                                          |                                     |
|                                                                                          |                                     |
|                                                                                          |                                     |
|                                                                                          | <u>ا</u>                            |
| User-assigned name used to distinguish saved criteria sets.                              | Eind QK Cancel                      |
| Record: 1/1 List of Valu <0SC>                                                           |                                     |
|                                                                                          |                                     |

#### Recap – How to Create a Criteria Set for a report

- 1. Select the report
- 2. Specify Output type (Report, Workfile, XML)
- 3. Choose the selection criteria
- 4. Modify report Sort Order criteria where available
- 5. Modify output Report Options where available
- 6. Generate Report
- If you will run the report again, you can save the report's Criteria Set.

#### Standard Reports: Criteria Set

| 🦉 Standard Re | port Criteria Selection (T50                            | ) AMP410 Tribal Mode |                  |                    |                  |   |
|---------------|---------------------------------------------------------|----------------------|------------------|--------------------|------------------|---|
| Criteria Set  | t Monitor Selection                                     | Area Selection       | Sort Order       | Report Options     | Retrieve Reports |   |
| Criteria Set  |                                                         | ¥                    | Desc             |                    |                  |   |
| Owner LAR     | RY BAUDER                                               |                      | Type PRIVATE     |                    |                  |   |
| Report Code   | AMP410                                                  | Report Name AIR QUAL | ITY INDEX REPORT |                    |                  |   |
|               |                                                         |                      | port Outputs     |                    |                  |   |
|               |                                                         | REPOR                |                  | Print Form         | at PDF           | ] |
|               | <ul> <li>Send via Email</li> <li>Send to CDX</li> </ul> | 🗆 XML                |                  | File Nam           | e                |   |
|               | C Send to CDX                                           |                      |                  |                    |                  |   |
| Report Sele   | ction Mode                                              |                      |                  |                    |                  |   |
|               | Monitor Selection(detail)                               |                      |                  |                    |                  |   |
|               | C Area Selection                                        |                      |                  |                    |                  |   |
|               | Gene                                                    | erate Report         | CDX to R         | etrieve Batch Repo | rts              |   |
|               |                                                         |                      |                  |                    | —                |   |
|               |                                                         |                      |                  |                    |                  |   |
|               |                                                         |                      |                  |                    |                  |   |
|               |                                                         |                      |                  |                    |                  |   |
|               |                                                         |                      |                  |                    |                  |   |
|               |                                                         |                      |                  |                    |                  |   |
|               |                                                         |                      |                  |                    |                  |   |
|               |                                                         |                      |                  |                    |                  |   |

#### Reports- Monitor Selection vs Area Selection

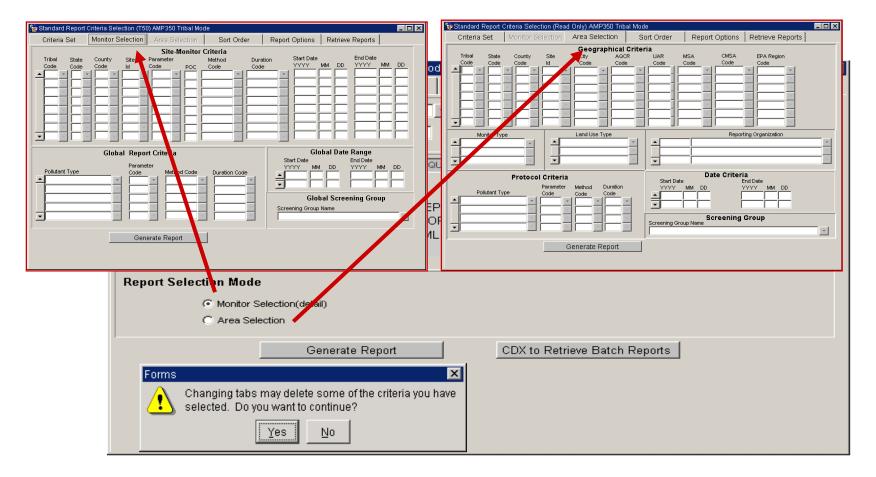

| 🍓 Standard Report ( | Criteria Selection (T5) | 0) AMP350                       |                                                                                         |                                                                                        |                                                                                                    |           |
|---------------------|-------------------------|---------------------------------|-----------------------------------------------------------------------------------------|----------------------------------------------------------------------------------------|----------------------------------------------------------------------------------------------------|-----------|
| Criteria Set        | Monitor Selection       | Area Selection                  | Sort Order                                                                              | Report Options                                                                         | Retrieve Reports                                                                                                    |           |
| State<br>Code       | County Site<br>Code Id  | Site-Monitor Parameter Code POC | Method [                                                                                | Duration Start Date                                                                    | End Date       MM     DD     YYYY     MM       Image: Strategy of the strategy of the strategy of the |           |
| Pollutant Type      | Global Repo             |                                 | <ul> <li>parar</li> <li>Parar</li> <li>durat</li> <li>OR betw</li> <li>State</li> </ul> | start Date<br>YYYYY Mt<br>and county A<br>neter<br>meter AND ma<br>ion<br>reen rows in | ND site AND<br>ethod AND<br>block<br>State/County or.                                                                                                    | <u>DD</u> |
|                     |                         |                                 | State                                                                                   | AND Polluta                                                                            | nt AND date                                                                                                    |           |

| 🩀 Standard Report Crite | ria Selection (Rea                    | d Only) AMP:           | 350              |            |                                            |                |                                                                |                             |
|-------------------------|---------------------------------------|------------------------|------------------|------------|--------------------------------------------|----------------|----------------------------------------------------------------|-----------------------------|
| Criteria Set 🛛 Mo       | onitor Selection                      | Area Sele              | ction            | Sort Order | Report O                                   | ptions         | Retrieve Reports                                               |                             |
|                         | County Site                           | Geogra<br>City<br>Code | AQCR<br>Code     |            | CBSA<br>Code                               | CSA<br>Code    | EPA Region<br>Code                                             |                             |
| Monitor Type            |                                       | Land Use               | Type             |            | Universit                                  | y Hygenic      | PQAO<br>Laboratory                                             |                             |
| Pollutant Type          | Protocol Criteria<br>Paramete<br>Code |                        | Duration<br>Code | Univ       | nonitor                                    | s in ∣<br>Hygi | End Date<br>YYYY MM DD<br>1998 01 31<br>Owa repor<br>enic Labo |                             |
|                         |                                       |                        | Generate         |            | e 19 ai<br><u>all poll</u><br><b>98013</b> |                | porting ag<br>ts and (>1                                       | jency 108<br><u>9980101</u> |

| 🙀 Standa                                                                               | ard Report          | Oriteria Sele  | ction (Read | Only) AMP350   |                          |                   |              |                  |                                                     |          |
|----------------------------------------------------------------------------------------|---------------------|----------------|-------------|----------------|--------------------------|-------------------|--------------|------------------|-----------------------------------------------------|----------|
| Criter                                                                                 | ria Set             | Monitor S      | election    | Area Selection | So                       | rt Order          | Report (     | Options          | Retrieve Reports                                    |          |
| -                                                                                      | State<br>Code<br>36 | County<br>Code | Site        |                | al Criter<br>.QCR<br>ode | ia<br>UAR<br>Code | CBSA<br>Code | CSA<br>Code      | EPA Region<br>Code                                  |          |
| •                                                                                      |                     |                |             |                |                          |                   |              |                  |                                                     |          |
| ▲<br>▼                                                                                 | Monitor Ty          |                | ▲<br>▼      | Land Use Type  |                          |                   |              |                  | PQAO                                                |          |
| Protocol Criteria<br>Parameter Method Duration<br>Pollutant Type Code Code<br>CRITERIA |                     |                |             |                |                          |                   | MM DD        |                  | End Date<br>YYYY MM DD<br>1998 01 31<br>itors in Ne |          |
| •                                                                                      | Generat             |                |             |                |                          |                   | te 36 (      | or reg<br>llutar | luring Jan<br>gion 01) a<br>its) and (><br>1)       | nd (only |

| 🙀 Standaro                      | Standard Report Criteria Selection (Read Only) AMP350                                   |                |            |                        |        |          |                  |                                                |               |                                                                                  |  |
|---------------------------------|-----------------------------------------------------------------------------------------|----------------|------------|------------------------|--------|----------|------------------|------------------------------------------------|---------------|----------------------------------------------------------------------------------|--|
| Criteria                        | Criteria Set Monitor Selection Area Selection Sor                                       |                |            |                        |        |          | Order            | Report C                                       | Options       | Retrieve Reports                                                                 |  |
| <b>▲</b>                        | State<br>Code<br>36                                                                     | County<br>Code | Site<br>Id | Geogra<br>City<br>Code | -      | de       | a<br>UAR<br>Code | CBSA<br>Code                                   | CSA<br>Code   | EPA Region<br>Code                                                               |  |
| Monitor Type Land Use Type PQAO |                                                                                         |                |            |                        |        |          |                  |                                                |               |                                                                                  |  |
| P                               | Protocol Criteria<br>Parameter Method Duration<br>Code Code Code<br>44201<br>42401<br>V |                |            |                        |        |          |                  | MM DD<br>01 01<br>Ozone o<br>New Yo<br>January | rk and<br>'98 | End Date<br>YYYY MM DD<br>1998 01 31<br>Ur dioxide monitors<br>d Region 1 during |  |
|                                 |                                                                                         |                |            |                        | Genera | ate Repo | r                | <19980                                         | 131)          | l region 01) and (442<br>d (>19980101 and<br><b>dataset. "No Data f</b>          |  |

## Standard Reports: Sort Order

| 쳝 Standard Report | Criteria Selection (Lba | uder) AMP350     |                |                     |                  |  |
|-------------------|-------------------------|------------------|----------------|---------------------|------------------|--|
| Criteria Set      | Monitor Selection       | Area Selection ( | Sort Order     | Report Options      | Retrieve Reports |  |
|                   | So                      | rt Order         | Allowed        |                     |                  |  |
| Orde              | Column Name             |                  | Range<br>Lo Hi |                     |                  |  |
|                   | STATE_CODE              |                  | 1 5            | [                   |                  |  |
| 2                 | COUNTY_CODE             |                  | 1 5            | A Move highligh     | ited column up   |  |
| 3                 | SITE_ID                 |                  | 1 5            |                     |                  |  |
| 4                 | PARAMETER_CODE          |                  | 1 5            | , 🛛 🛃 Move highligh | ted column down  |  |
| 5                 | POC                     |                  | 1 5            |                     |                  |  |
|                   | 1                       |                  |                |                     |                  |  |
|                   |                         |                  |                |                     |                  |  |
|                   |                         |                  |                |                     |                  |  |
|                   |                         |                  |                |                     |                  |  |
| 1                 | Cono                    | rate Report      | Dectore De     | port Defaults       |                  |  |
|                   | Gene                    |                  | Restore Re     |                     |                  |  |
|                   |                         |                  |                |                     |                  |  |
|                   |                         |                  |                |                     |                  |  |
|                   |                         |                  |                |                     |                  |  |
|                   |                         |                  |                |                     |                  |  |
|                   |                         |                  |                |                     |                  |  |
|                   |                         |                  |                |                     |                  |  |
|                   |                         |                  |                |                     |                  |  |
|                   |                         |                  |                |                     |                  |  |

## Standard Reports: Report Options

| 🚔 AQS                                        |                                           |                            |          |                  |                 |       |  |  |  |  |  |
|----------------------------------------------|-------------------------------------------|----------------------------|----------|------------------|-----------------|-------|--|--|--|--|--|
| Action Help Session Admin Retri              | eval <u>M</u> aintenance <u>C</u> ritical | Rev C <u>E</u> rtification | Batch (  | C <u>O</u> rrect |                 |       |  |  |  |  |  |
|                                              | 12 🛍 🕺 🔳 📢 1                              | Ŧ < > ±                    |          | * 3 /            | ▶ ₹ ?           |       |  |  |  |  |  |
| 🙀 Standard Report Criteria Selection         | Read Only) AMP350                         |                            |          |                  |                 | _ 🗆 X |  |  |  |  |  |
| Criteria Set Monitor Selecti                 | on Area Selection                         | Sort Order                 | Report O | ptions           | etrieve Reports |       |  |  |  |  |  |
|                                              |                                           |                            |          |                  |                 |       |  |  |  |  |  |
| ARAVV DATA EVENTS                            | INCLUDE EVENTS                            | ·                          |          |                  |                 |       |  |  |  |  |  |
| INCLUDE NULLS                                | YES                                       | *                          |          |                  |                 |       |  |  |  |  |  |
| DAILY STATISTICS                             | MAXIMUM                                   | *                          |          |                  |                 |       |  |  |  |  |  |
| MERGE PDF FILES                              | YES                                       | *                          |          |                  |                 |       |  |  |  |  |  |
| UNITS                                        | STANDARD                                  | *                          |          |                  |                 |       |  |  |  |  |  |
|                                              |                                           |                            |          |                  |                 |       |  |  |  |  |  |
|                                              | 2                                         |                            |          |                  |                 |       |  |  |  |  |  |
| -                                            |                                           |                            |          |                  |                 |       |  |  |  |  |  |
|                                              |                                           | _                          |          |                  |                 |       |  |  |  |  |  |
| ALTERNATE STANDARDS                          |                                           |                            |          |                  |                 |       |  |  |  |  |  |
| Parameter Duration Primary Std Secondary Std |                                           |                            |          |                  |                 |       |  |  |  |  |  |
|                                              |                                           |                            |          |                  |                 |       |  |  |  |  |  |
|                                              |                                           |                            |          |                  |                 |       |  |  |  |  |  |
|                                              |                                           |                            |          |                  |                 |       |  |  |  |  |  |
|                                              | Con                                       | orata Donart               | í.       |                  |                 |       |  |  |  |  |  |
|                                              | Gen                                       | erate Report               | 1        |                  |                 |       |  |  |  |  |  |
|                                              |                                           |                            |          |                  |                 |       |  |  |  |  |  |

## Standard Reports: Report Options

| Exclude Regionally<br>Concurred Events)                                                                                                    | Action Help Session Admin Retrieval Maintenance Critical Rev CErtification Batch COrrect  Chick Content of the content of the content of the | Several reports allow<br>choice of exceptional<br>events (Include Events,<br>Exclude Events, |
|----------------------------------------------------------------------------------------------------|----------------------------------------------------------------------------------------------------|----------------------------------------------------------------------------------------------|
| Applicable Standards Information<br>NO2 Annual 1971<br>Ozone 1-hour Daily 2005<br>Ozone 8-hour 2008<br>PM10 24-hour 2006<br>PM25 24-hour 2006<br>PM25 Annual 2006 |                                                                                                    | <b>3 3</b>                                                                                   |
| NO2 Annual 1971<br>Ozone 1-hour Daily 2005<br>Ozone 8-hour 2008<br>PM10 24-hour 2006<br>PM25 24-hour 2006<br>PM25 Annual 2006                                     |                                                                                                    | Concurred Events)                                                                            |
|                                                                                                    | NO2 Annual 1971       Ozone 1-hour Daily 2005       Ozone 8-hour 2008       PM10 24-hour 2006       PM25 24-hour 2006       PM25 Annual 2006                                                                                                    | choice of applicable                                                                         |
|                                                                                                    | Record: 13/13 List of Valu <<08C>                                                                                                    | 1                                                                                            |

#### Reports & the options available:

| For this <b>AQS Report</b> :            | You can choose<br>the <b>Applicable</b><br><b>Standard</b> <sup>*</sup> to be<br>applied to the<br>report: | And you can choose one of the following options for <b>Events</b><br><b>Processing</b> :                                                                                                 |
|-----------------------------------------|----------------------------------------------------------------------------------------------------|----------------------------------------------------------------------------------------------------|
| AMP450 (Quick Look Criteria Parameters) | Yes                                                                                                    |                                                                                                    |
| AMP450NC (Quick Look All Parameters)    | Yes                                                                                                    | Include Events                                                                                                    |
| AMP435 (Daily Summary)                  | Yes                                                                                                    | OR<br>Exclude Events                                                                                                    |
| AMP230 (Frequency Distribution)         | Yes                                                                                                    | OR                                                                                                    |
| AMP440 (Maximum Values)                 | Yes                                                                                                    | Exclude Regionally Concurred Events<br>OR                                                                                                    |
| AMP260 (Reduced Frequency Distribution) | Yes                                                                                                    | Report All Event Records                                                                                                    |
| AMP470 (Raw Values by Year)             | No                                                                                                    |                                                                                                    |
| AMP355 (Combined Site Sample Values)    | Yes                                                                                                    | Include Regionally Concurred Events<br>OR<br>Exclude Regionally Concurred Events                                                                                                    |
| AMP350 (Raw Data Report)                | No                                                                                                    | Include Events                                                                                                    |
| AMP460 (Raw Data WF Parameters by Time) | No                                                                                                    | OR<br>Exclude Events                                                                                                    |
| AMP350MX (Raw Data Max Values)          | Yes                                                                                                    | Include Events                                                                                                    |
| AMP350NW (Raw Data NAAQS Averages)      | Yes                                                                                                    | OR<br>Exclude Events                                                                                                    |
| AMP300 (Violation Day Count)            | Yes                                                                                                    | OR<br>Exclude Regionally Concurred                                                                                                    |
| AMP360 (Raw Data Qualifier)             | No                                                                                                    | Concurred Data Only (Concurrence = Y)<br>OR<br>Non-concurred Data Only (Concurrence = N) OR<br>Un-reviewed Data Only (No Concurrence Value) OR<br>All Data (Concurred and Non-Concurred) |

## Standard Reports: Progress Popup

| 6 | Report Progress                |                      |
|---|--------------------------------|----------------------|
|   | Report Progress                |                      |
|   | 🧞 Report Progress              |                      |
|   | Report Progress                |                      |
|   |                                | ]                    |
|   | 8 Percent Complete             |                      |
|   | Report Stage Formatting Report |                      |
|   | Refresh Cancel Report          | Exit Report Progress |

## Standard Reports: Retrieve Reports

| Lie en lei     | Demont Conte          | Deguest Ture | Description |                     | Denait Stave  |        |        | %        |
|----------------|-----------------------|--------------|-------------|---------------------|---------------|--------|--------|----------|
| User Id<br>BIB | Report Code<br>AMP350 | Request Type | Request D   | ate<br>004 08:25 PM | Report Stage  |        |        | Complete |
| BIB            | AMP501                |              |             | 004 00:25 PM        |               |        |        | 100      |
| BIB            | AMP500                | ONLINE       |             | 004 07:23 PM        | <u> </u>      |        |        | 100      |
| BIB            | AMP440                | BATCH        |             | 004 01:17 AM        |               |        |        | 100      |
| BIB            | AMP440                | BATCH        |             | 004 11:17 AM        |               |        |        | 100      |
| BIB            | AMP440                | BATCH        |             | 004 11:17 AM        | <u> </u>      |        |        | 100      |
| BIB            | AMP440                | BATCH        |             | D04 11:17 AM        | <u> </u>      |        |        | 100      |
| BIB            | AMP440                | BATCH        |             | 004 11:17 AM        | <u> </u>      |        |        | 100      |
| BIB            | AMP440                | BATCH        |             | 004 11:17 AM        | <u> </u>      |        |        | 100      |
| BIB            | AMP440                | BATCH        | -           | 004 11:17 AM        |               |        |        | 100      |
| BIB            | AMP440                | BATCH        | 03/30/2     | 004 11:17 AM        | Completed     |        |        | 100      |
| BIB            | AMP260                | BATCH        | 03/30/2     | 004 11:16 AM        | Completed     |        |        | 100      |
| BIB            | AMP260                | BATCH        | 03/30/2     | 004 11:16 AM        | Completed     |        |        | 100      |
| BIB            | AMP260                | BATCH        | 03/30/2     | 004 11:16 AM        | Completed     |        |        | 100      |
| BIB            | AMP260                | BATCH        | 03/30/2     | 004 11:16 AM        | Completed     |        |        | 100      |
|                | Retriev               | e Report     | Refresh Qu  | iery (              | Cancel Report | Delete | Report |          |
|                | - Neuriewi            |              | nenesin at  |                     | cancerreport  | Delete | Report |          |

## Saving a Criteria Set

- Saves the Query... Not the Results of the Query
- Go to the "Criteria Set" Tab
- 1) Enter a Name
- 2) Enter a Description
- 3) Mark as
  - "Private" (Just for You)
  - "Public" (For Anyone)
- 4) Save / Commit

|                       | × • 6 • • • •                        | ▋ 《〒 < ▶ º ≫ ≛ ≈ 咄凶の 衣 ?                         |   |
|-----------------------|--------------------------------------|--------------------------------------------------|---|
| 🙀 Standard Report (   | Criteria Selection (Read Only) AMP41 | 410 Tribal Mode 📃 🗖                              | X |
| Criteria Set          | Monitor Selection Area Select        | ction Sort Order Report Options Retrieve Reports |   |
| Criteria Set Training | Test                                 | Des This is a Demonstration Test                 |   |
| Owner JONATHA         | AN MILLER                            | Type PRIVATE                                     |   |
| Report Code AM        |                                      |                                                  | - |

## Put it into practice

#### Do Exercise 1.4